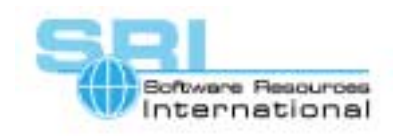

## CHARON-VAX application note

## **AN-006 Sharing disk container files with other VMS systems**

## Author: Hunter Goatley **Date: 10-SEP-2000**

The biggest issue for Hobbyist users of CHARON-VAX is the transfer of files into and out of the CHARON-VAX VMS system. Methods of doing so include transference via Kermit or some other file transfer protocol, or via a floppy drive and the use of MGPCX (see CHARON-VAX application note AN-007).

If you have access to other VMS systems, you can also transfer large amounts of data inside a VMS container file. The ODS-2 container files used by CHARON-VAX are compatible with the container files used by virtual disk drivers that run under VMS, including Glen Everhart's VDDRIVER and LD, the loadable disk driver found on the VMS Freeware CD.

To transfer a VMS directory structure easily, simply create a virtual disk on VMS using the software of your choice. Once the virtual disk has been populated, simply dismount the disk, and then use FTP to transfer the container file to your PC running Windows or Linux (be sure the file is transferred in BINARY mode).

Once the file has been transferred to the PC, you can specify the name of the file in the CHARON-VAX initialization file and then access it from VMS running under CHARON-VAX just as you would a disk created by the MKDISK utility.

Obviously, the reverse is true, too. Any CHARON-VAX disk image can be FTPed to a VMS system and accessed via the virtual disk driver.

Naturally, large container files can take quite a while to transfer between systems, but transferring container files back and forth can be a quite painless method of transferring data in and out of CHARON-VAX.

[30-18-006]

©2000 Software Resources International. This document is provided for information only and is not a legally binding offer. Software Resources International reserves the right to change the product specifications without prior notice or retire the product. The CHARON name and its logo are a registered trademark of Software Resources International. For further information: www.charon-vax.com, Email: vaxinfo@vaxemulator.com